## How to make a payment to Universidad Panamericana with flywire?

### 1. Chose your method of payment

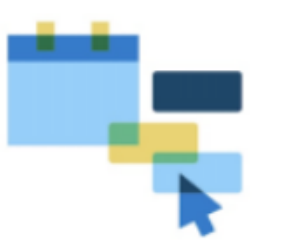

Payerinformation: In addition to completing the name and surname of the person who will make the payment, it is important to include your full

address, city, country and zip code

- Student information: Complete the information requested by UP CDMX along with your student number.
- Check that the data entered is correct

### 3. Make your payment

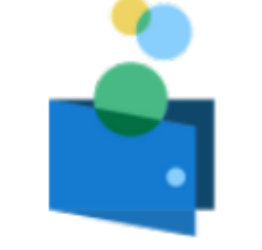

On the UP CDMX portal on Flywire, enter and choose your country and the amount to pay, then click next

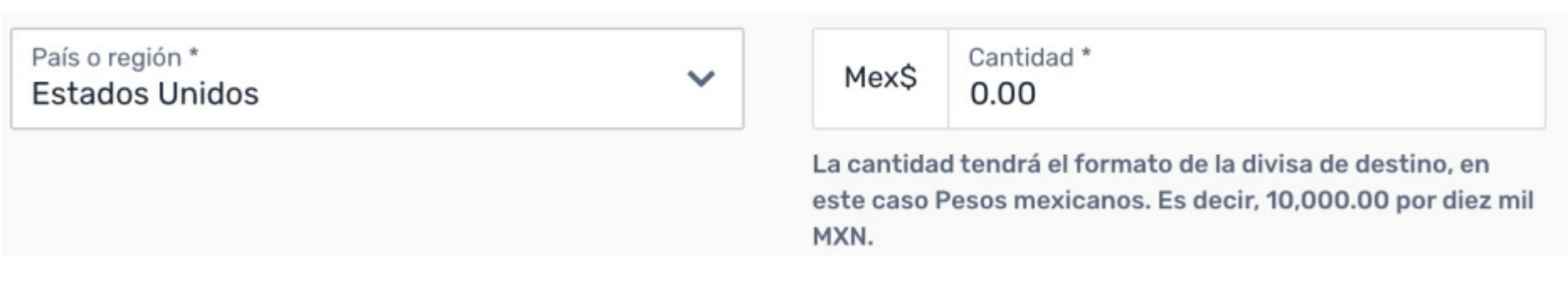

- Payments with Interbank Transfer: Download the instructions provided by Flywire and go to your institution or online banking to make the payment. The instructions should not be reused
- Credit/Debit Card Payments: Before paying, verify that your card is authorized to make international online transactions or if it requires a virtual card in addition to making sure it has the required limit for the operation. Check that the CVV and validity data are correct when filling out the form

and choose the payment method of your preference:

- Payments with interbank transfer
- Payments with credit / debit card

## 2. Register your data

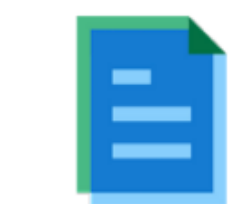

Register the following information:

#### Track your payment 24/7 via text message, the Flywire app or on flywire.com:

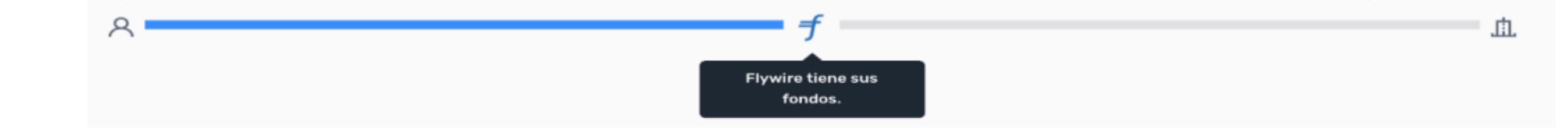

Proceed to make the payment:

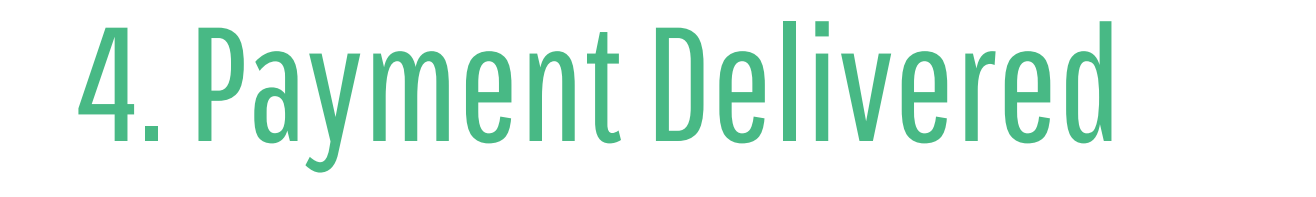

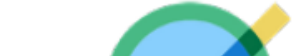

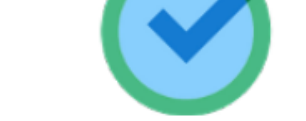

Each transaction has a UNIQUE identifying code, which allows you to track and activate support.

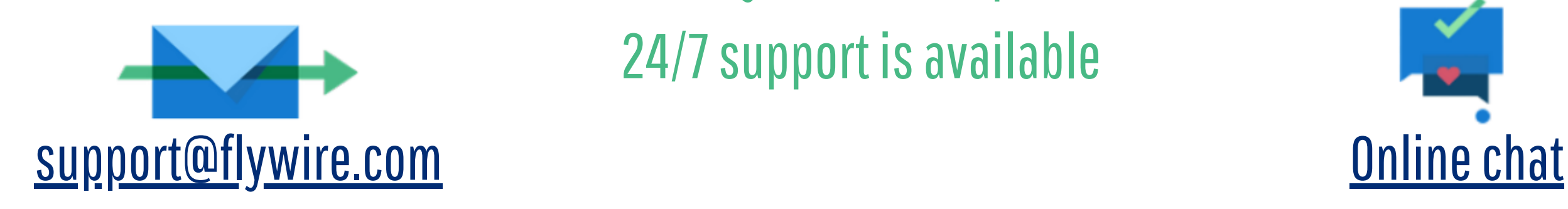

Do you need help? 24/7 support is available

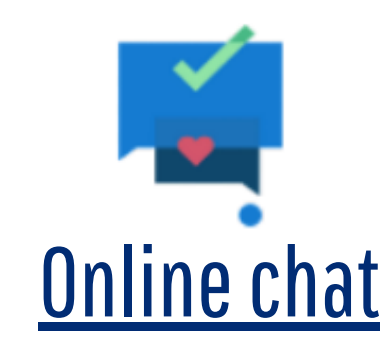

# $e$   $R$   $e$